## **III Congreso de Enfermería de la UNNOBA INSTRUCCIONES PARA ARMAR EL E-POSTER**

1. Abra PowerPoint. En la pestaña DISEÑO, elija la opción CONFIGURAR PÁGINA y asegúrese que en TAMAÑO DE DIAPOSITIVA esté seleccionada la opción "Presentación en pantalla 16:9". Y en ORIENTACIÓN elija HORIZONTAL.

2. Trabaje como si estuviera haciendo una diapositiva agregando imágenes, texto, gráficos, etc.

## **Sugerencias:**

1.Use Tipografías adecuadas:

a. Títulos: Puede utilizar la tipografía que prefiera en un tamaño no menor a 14 puntos (en PowerPoint).

b. Subtítulos: Utilizar tipografías de fácil lectura y en tamaños no menores a 12 puntos (en PowerPoint).

c. Párrafos, esquemas y gráficos: Utilizar tipografías de fácil lectura y de preferencia sin adornos

d. Las tipografías más comunes y disponibles en Windows y Mac regularmente son: Calibri– Arial .

e. El tamaño puede ser de 8 puntos o mayor (en PowerPoint), tamaños más pequeños dificultan la lectura de posters en pantallas aún de alta resolución.

## **COMO GUARDAR LAS PRESENTACIONES EN IMÁGENES.**

Desde ARCHIVO cliquee en EXPORTAR

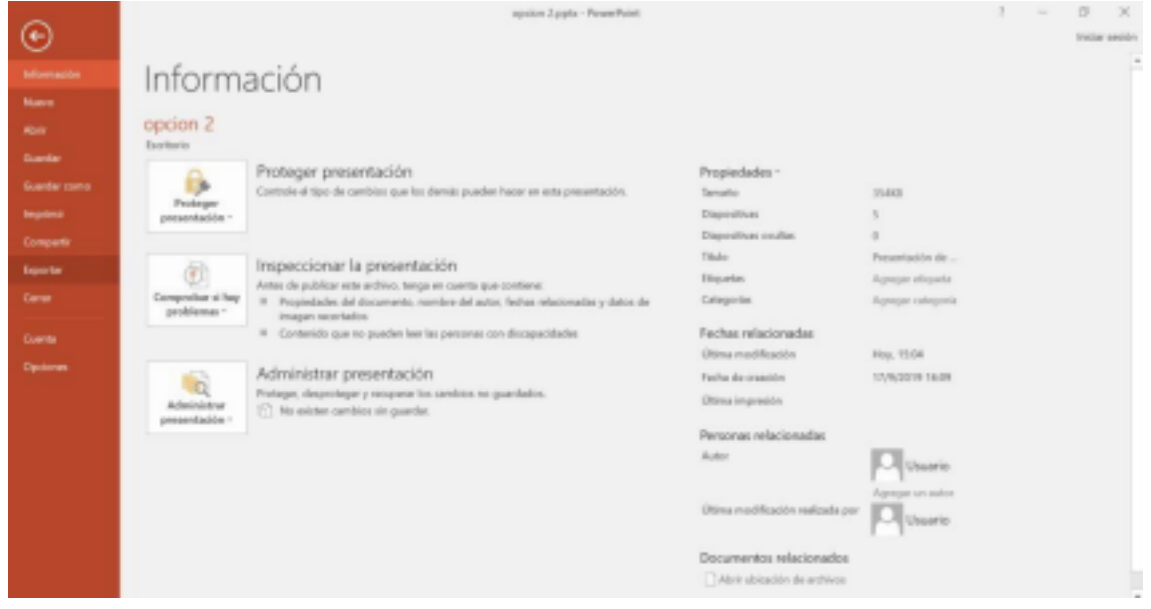

Seleccione CAMBIAR EL TIPO DE ARCHIVO

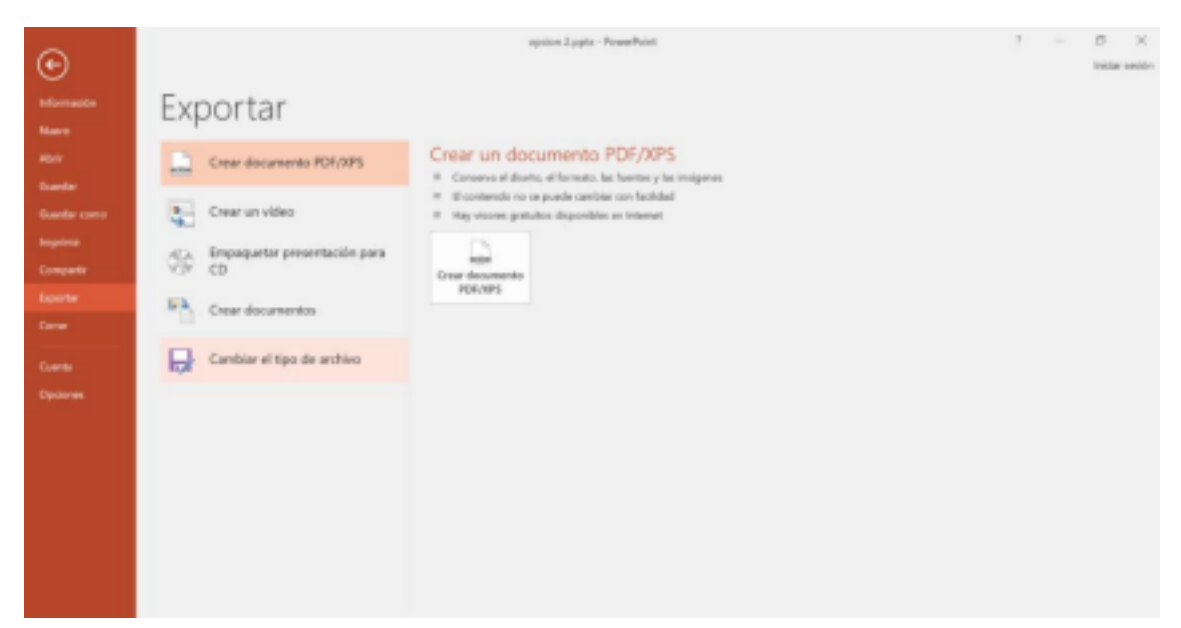

Luego seleccione FORMATO DE INTERCAMBIO DE ARCHIVOS JPEG

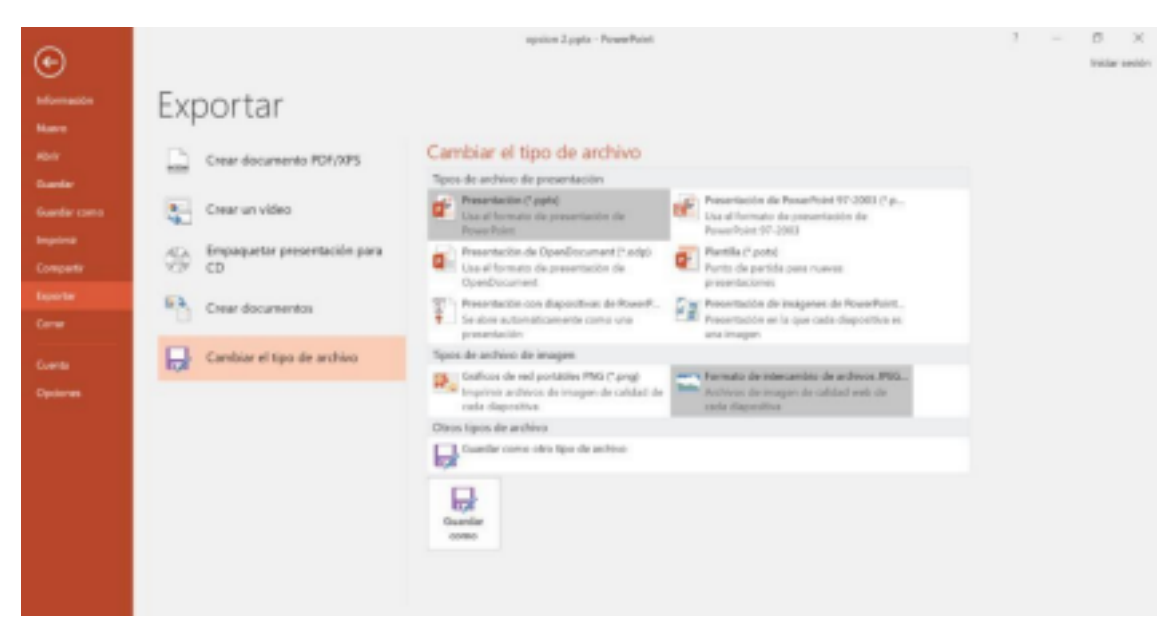

Luego cliquee GUARDAR COMO

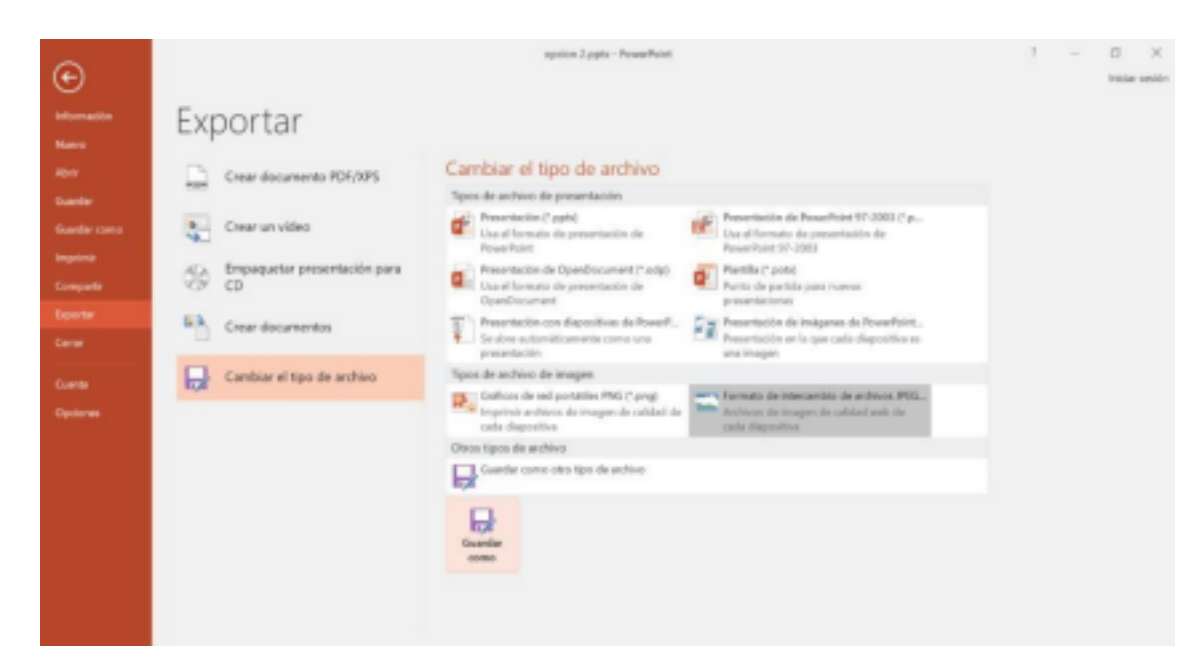

Y guarde TODAS LAS DIAPOSITIVAS

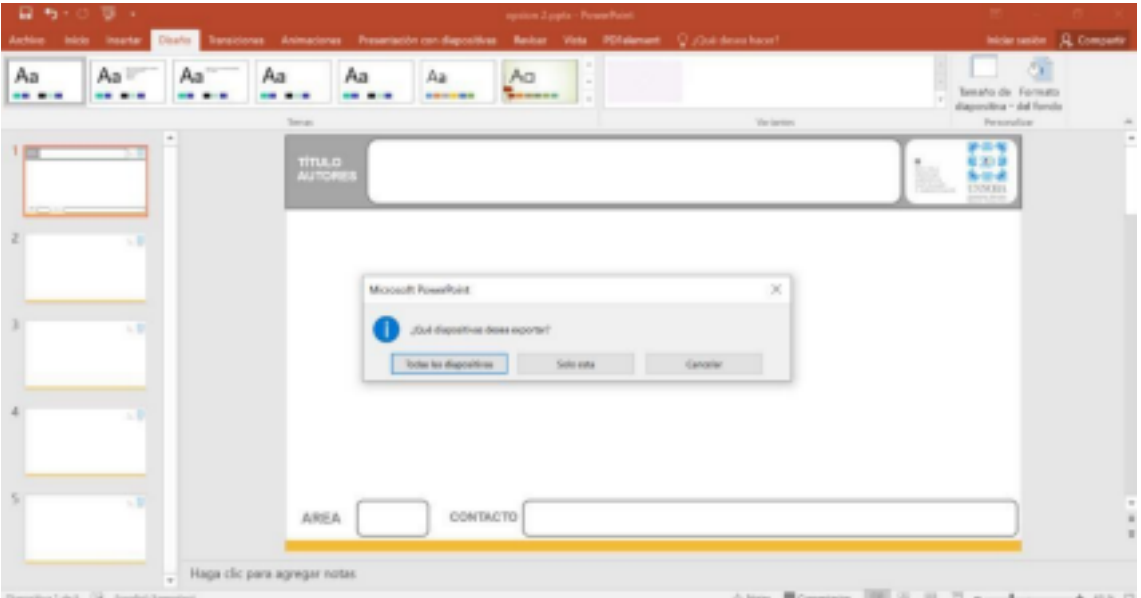

De esta forma se le habrá generado una carpeta en la ubicación que ud seleccione con TODAS LAS DIAPOSITIVAS POR SEPARADO Y ENUMERADAS.

**Enviar todas las diapositivas al mail de**

**congresoenfermeria@unnoba.edu.ar Se deberá utilizar la plantilla enviada**

**con un máximo de 7 diapositivas.**

**Al exportar se deberá guardar cada diapositiva con el Apellido del primer autor y la inicial/es del nombre seguido del número de diapositiva (por ej. Alvarez M1, PerezJ2… etc.)**

**El día de la presentación contarán con un tiempo de exposición de los e-posters de 5 minutos (como máximo).**